## **26/27/28 ottobre 2020: Sedute di Laurea in Comunicazione**

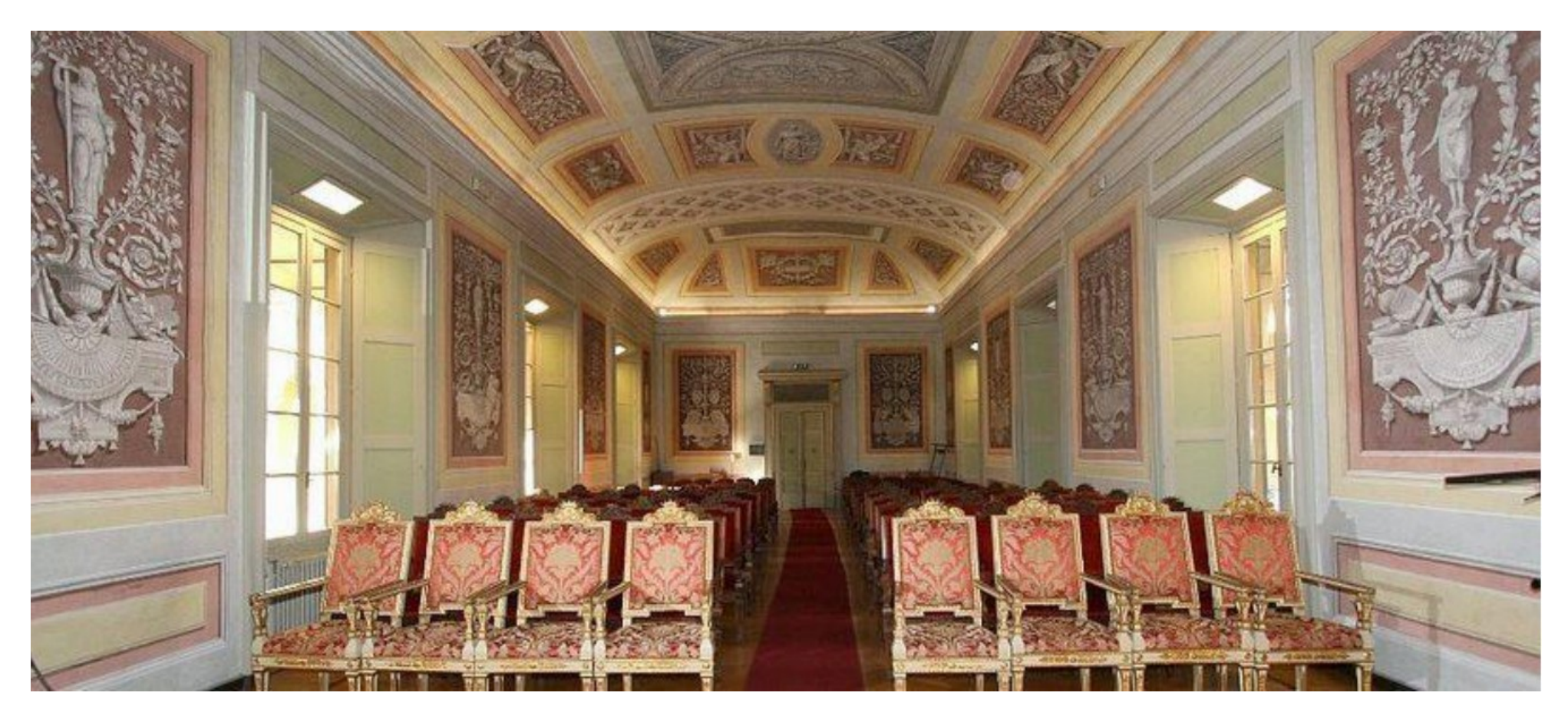

# INTRODUZIONE

Il 26/27/28 ottobre 2020 il dipartimento di Scienze Politiche e Sociali dell'Università degli Studi di Pavia effettuerà in via telematica le sedute di laurea in Comunicazione.

Le sedute verranno effettuate tramite [Zoom.](https://zoom.us/) Per accedere seguire il link corrispondente che trovate in questa pagina.

La seduta di laurea è pubblica. L'importante è che accedano a *microfono e video spento* e che non condividano il loro schermo per evitare di disturbare l'andamento della seduta di laurea. Pertanto ci affidiamo anche al vostro buon senso.

#### **LINK ZOOM PROVA STUDENTI E DOCENTI**

Prove suggerite: Controllo microfono e casse, webcam, per i candidati prova di condivisione della tesi se presente

### **POSSO CONDIVIDERE IL LINK CON AMICI E PARENTI?**

#### **LINK ZOOM SEDUTE 2 6 / 2 7 / 2 8 o t t o b r e 2020 – Identificazione dei partecipanti**

Per i candidati si prega di utilizzare il seguente formato per laureandi: **Matricola Cognome Nome** Per i membri della commissione: **Prof. o Dott. al proprio Cognome e Nome**.

26.10, ore 9: <https://us02web.zoom.us/j/89980872848> ID riunione: 899 8087 2848

26.10, ore 14:

<https://us02web.zoom.us/j/82380285982> ID riunione: 823 8028 5982

27.10, ore 9: <https://us02web.zoom.us/j/83988676250> ID riunione: 839 8867 6250

27.10, ore 14: <https://us02web.zoom.us/j/83751198897> ID riunione: 837 5119 8897

28.10, ore 9: <https://us02web.zoom.us/j/82092297724> ID riunione: 820 9229 7724

28.10, ore 14: <https://us02web.zoom.us/j/89408855976> ID riunione: 894 0885 5976

# NOTE TECNICHE

Per accedere non c'è bisogno di registrarsi ma per facilitare le operazioni di moderazione verrà chiesto ai candidati di inserire *matricola cognome nome.*

E' necessario dotarsi di una videocamera e un sistema microfonico. La maggior parte dei portatili ne è provvisto come anche qualunque cellulare di ultima generazione.

Il sistema è compatibile con qualunque sistema operativo.

Per una migliore visualizzazione, si consiglia di creare la propria presentazione e il proprio dispositivo in 16:9 (Full HD: 1920 x 1080, HD: 1280 x 720, altre: 2560 x 1440, 854 x 480).

E' possibile presentare anche con un dispositivo mobile utilizzando un formato pdf (per esempio salvando il power point come PDF, dal menu file -> salva come Adobe PDF).

Oltre alla guida ufficiale [pagina ufficiale è](https://support.zoom.us/hc/en-us/articles/201362193-Joining-a-Meeting) presente il tutorial prodotto dall'Università degli Studi di Pavia (Kirolab – IDCD) visibile in questa pagina.

### NOTE SUL DIRITTO D'AUTORE PER MEETING/VIDEOCONFERENZE

Salvo diverse comunicazioni si raccomanda di:

- Disabilitare il microfono quando non necessario
- Disabilitare la videocamera quando non necessaria
- Non utilizzare le piattaforme per attività o comunicazioni non pertinenti
- Durante la condivisione dello schermo prestare attenzione ai contenuti mostrati
- Non condividere su social media materiale coperto da diritto d'autore

- Non diffondere, comunicare, distribuire i contenuti e altre informazioni o dati presenti sulle piattaforme e-learning senza il previo consenso scritto dei rispettivi titolari dei diritti